## **Managing Catalogs**

A feature of Coupa is the ability to add commonly used items (i.e., rates) into a catalog. Catalogs allow for easy updating of rates, and these updates are automatically sent to ERCO for approval.

## Creating New Catalog Items

If you have new items (rates) to provide ERCO, please reach out to your site contact for a copy of the rate template. You can also [find the template linked here.](https://erco.sharepoint.com/:x:/r/sites/Procurement/General%20Documents/Coupa%20Docs%20Public/Upload%20Templates/Coupa%20Contractor%20Rate%20Template.xlsx?d=w6ff038bae1e044f7ab100ebf01f9b0d7&csf=1&web=1&e=BlbggO)

**Note:** All rates on the template must be in the same currency.

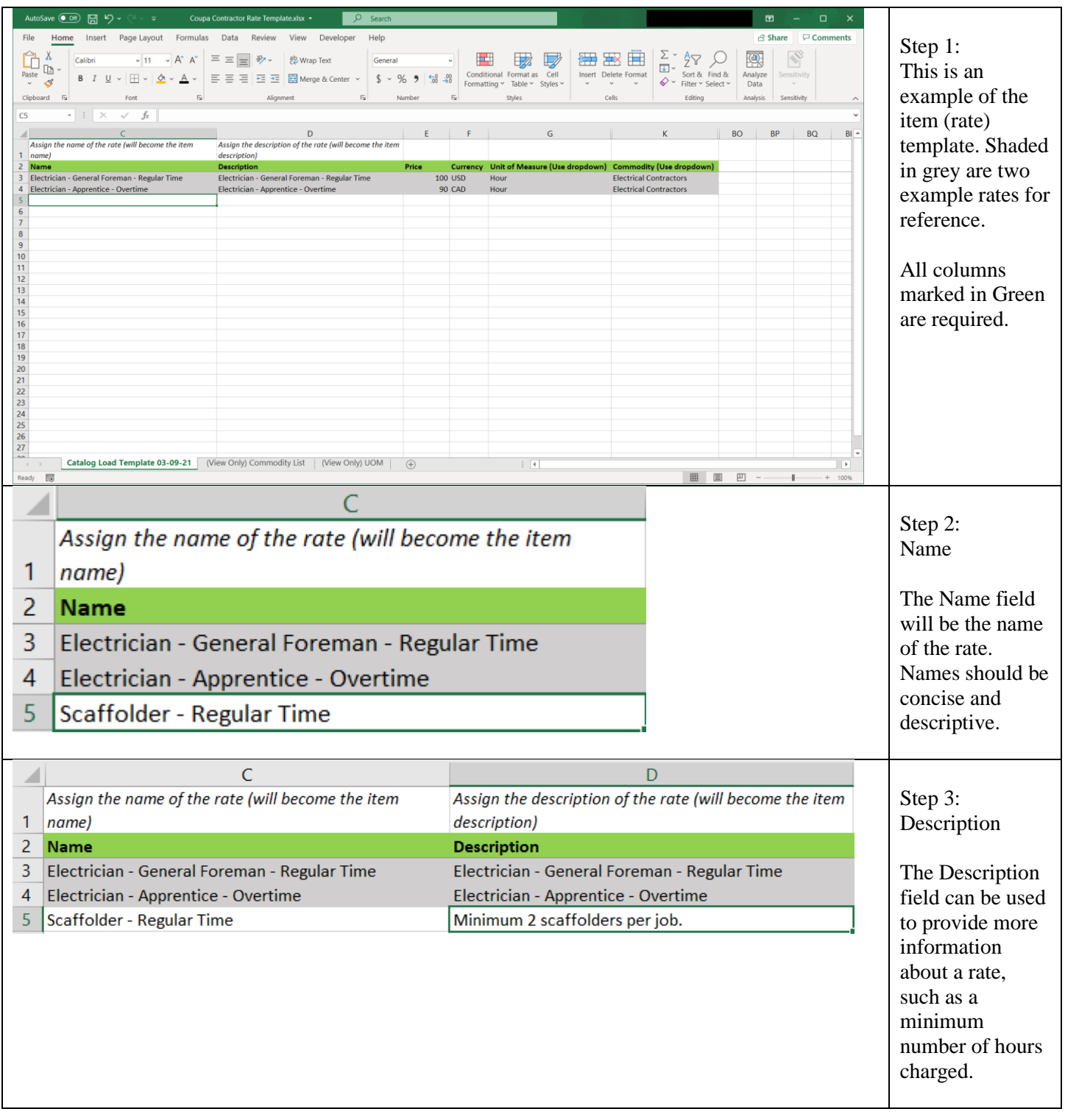

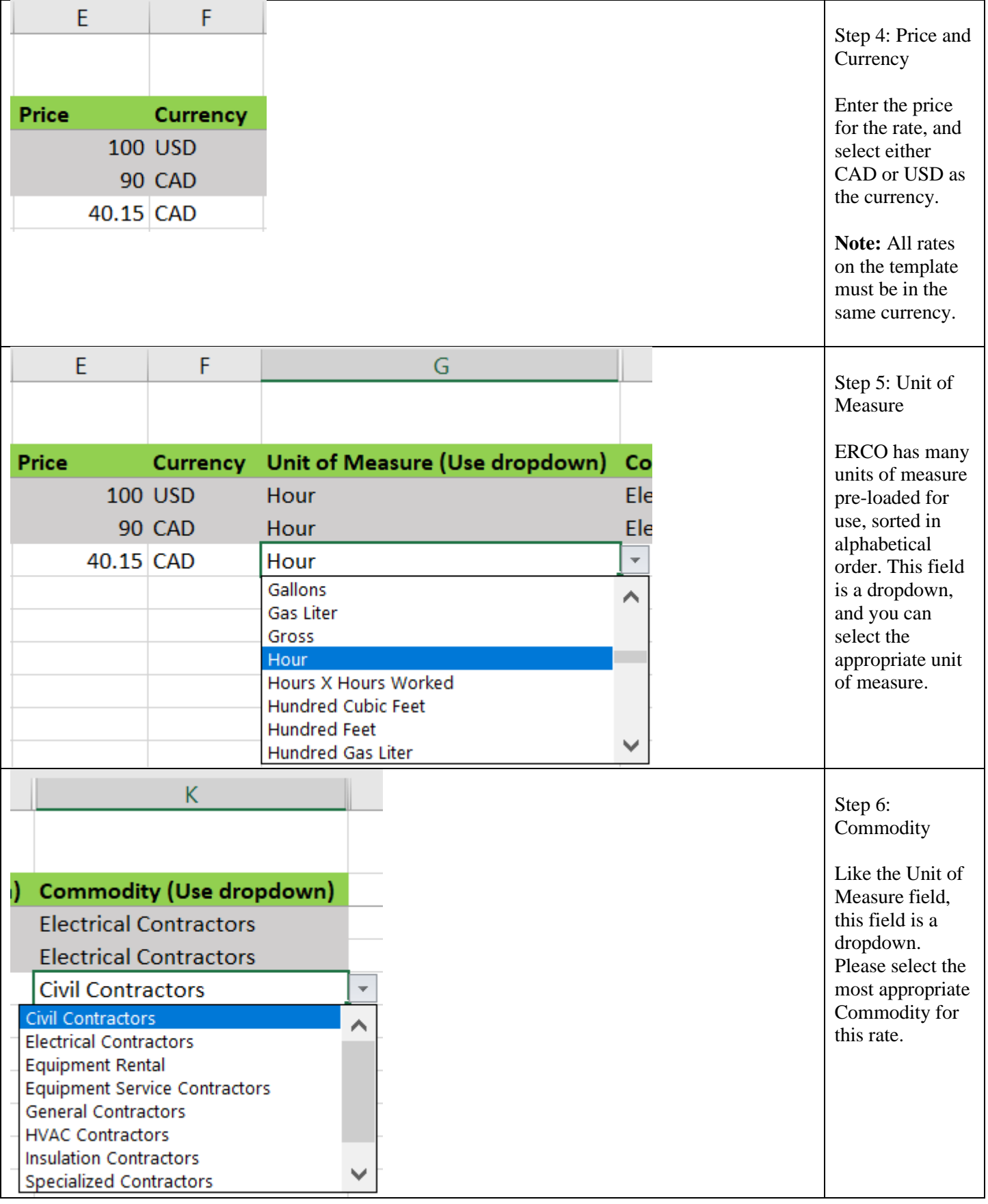

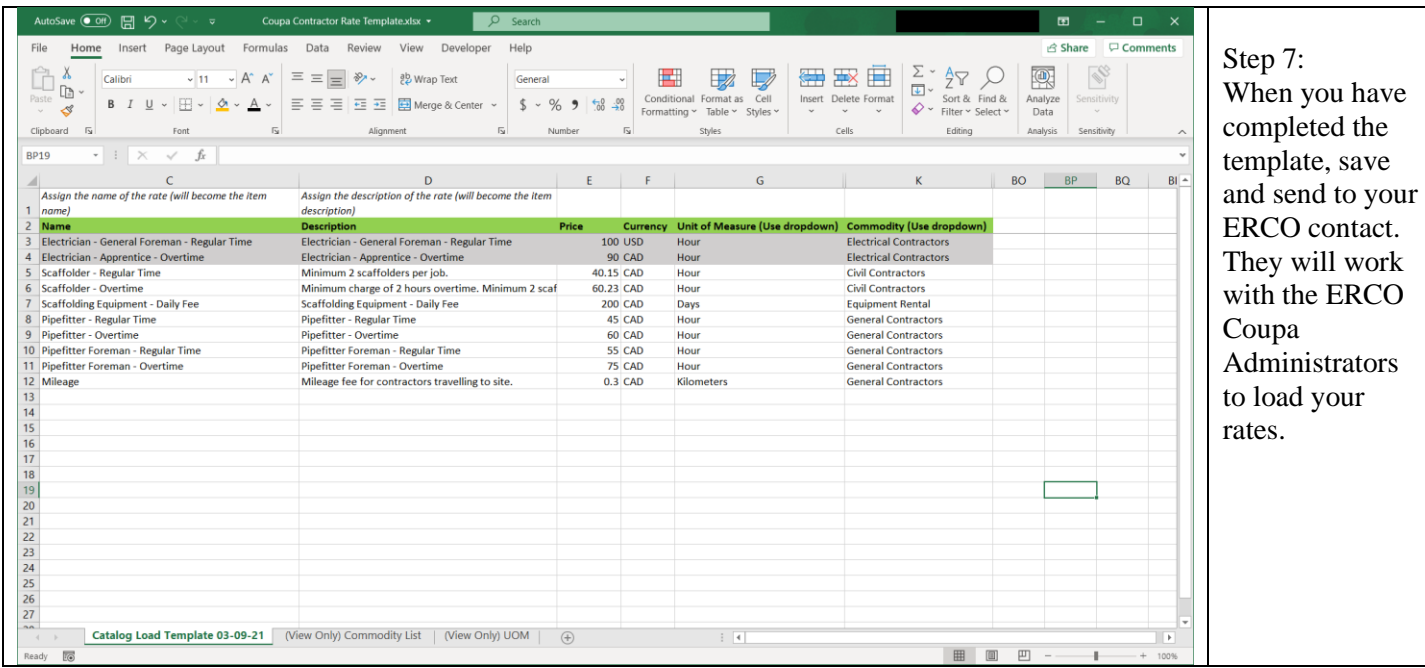

## Manually Editing Rates

**Note:** This is more appropriate for editing a small number of rates. If you wish to edit many rates, please refer to the [Catalog Bulk Uploading](#page-5-0) section.

You can reach the Catalogs by clicking the "Catalogs" tab at the top of any page in Coupa:

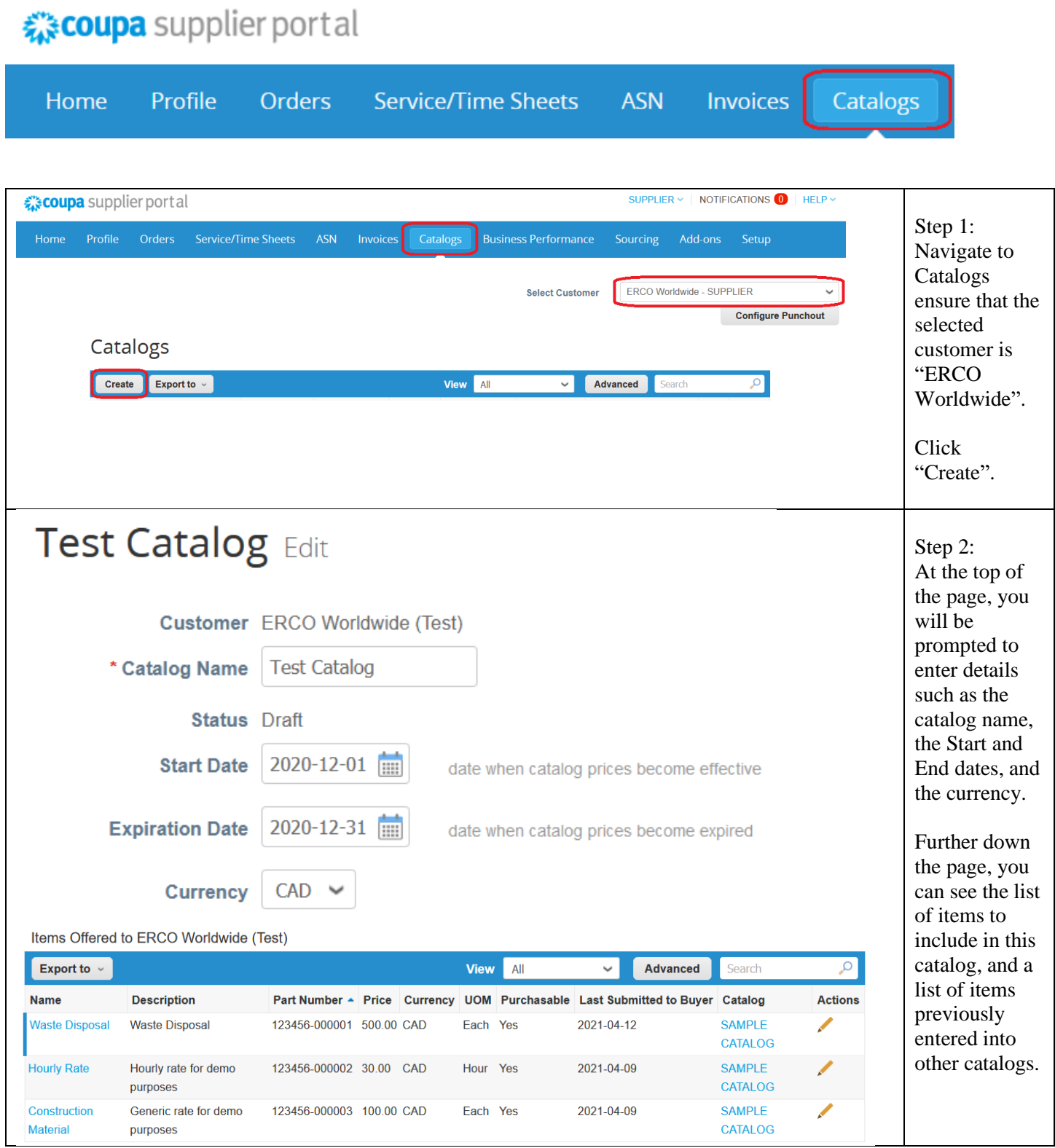

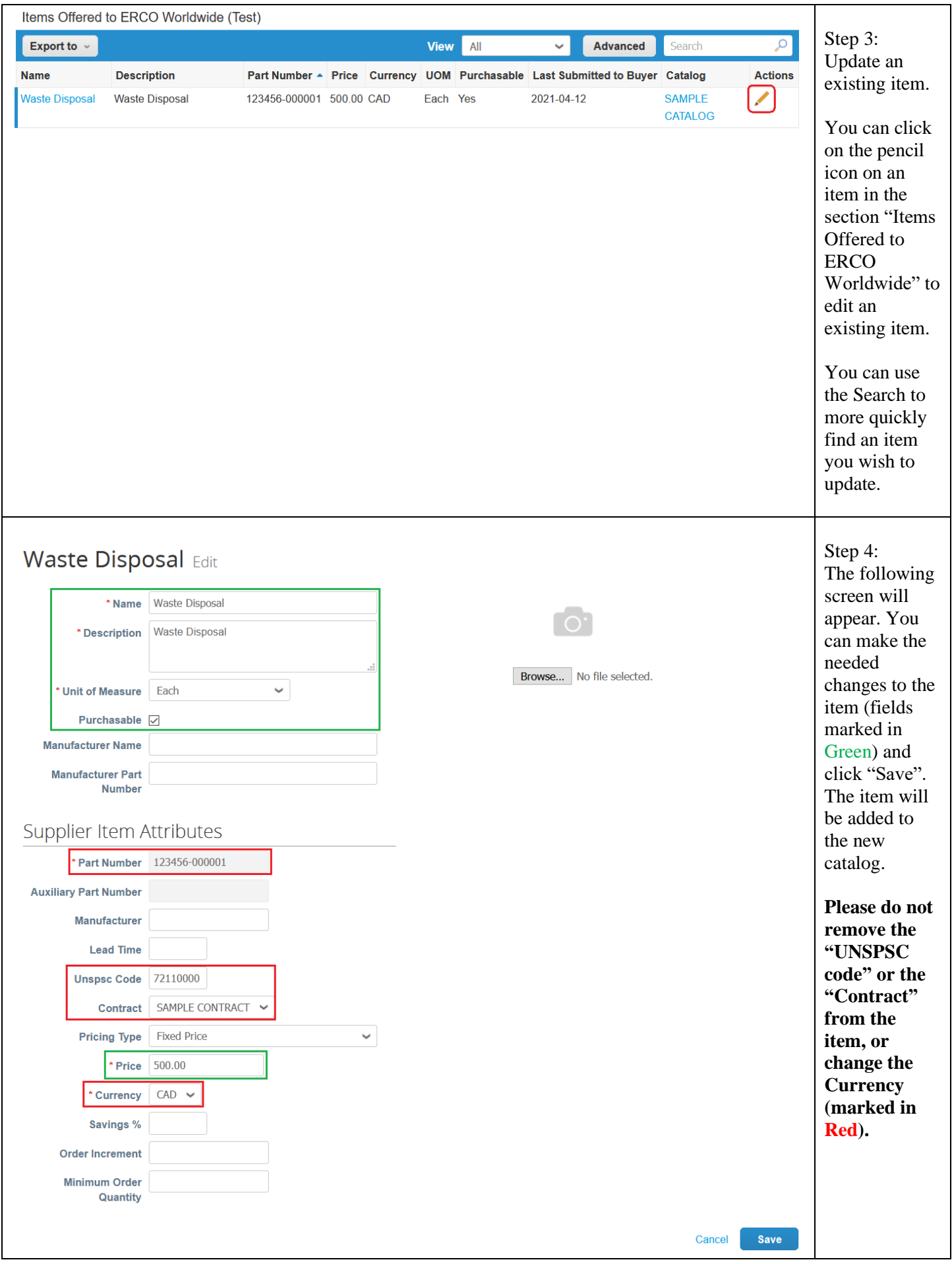

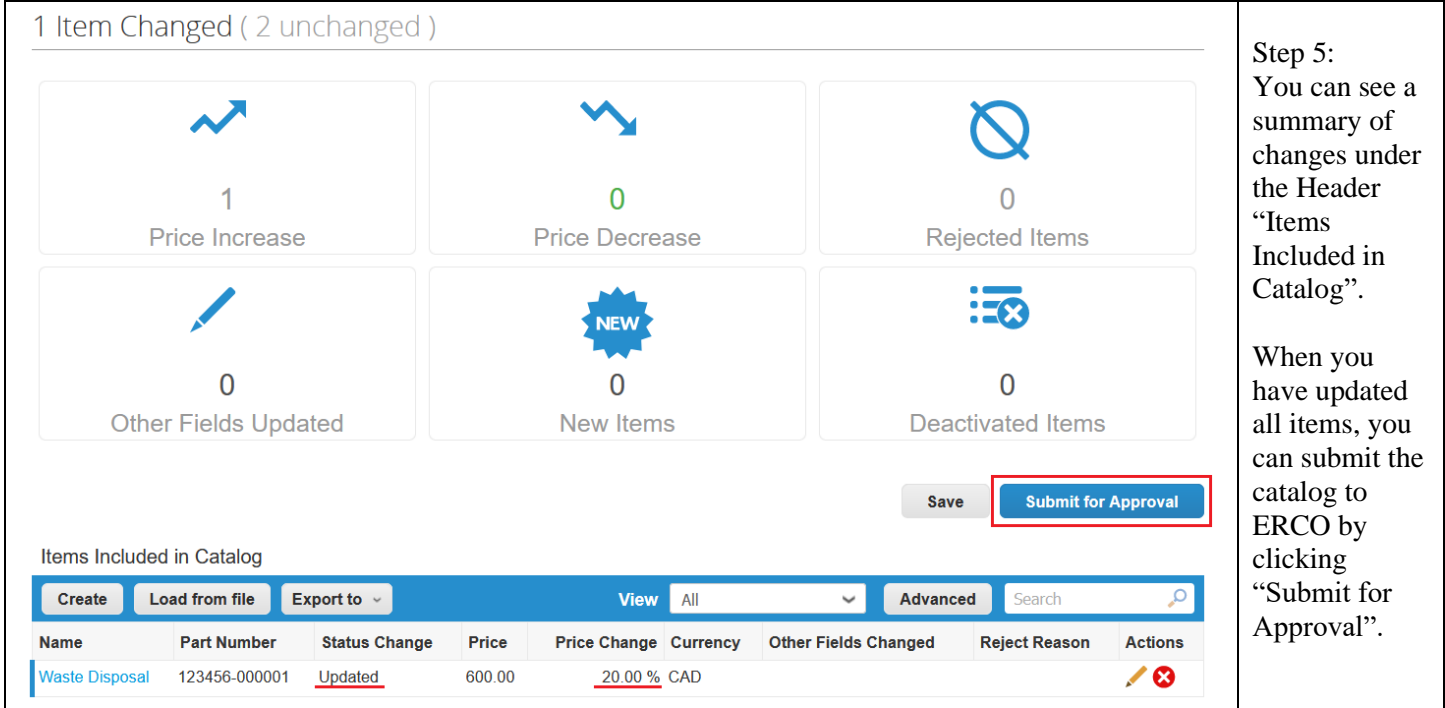

<span id="page-5-0"></span>Once the catalog has been reviewed and approved by ERCO, you can begin to use the items when invoicing ERCO.

## Catalog Bulk Updating

Once your catalog has been uploaded by an ERCO, you have the option to manage your rates in bulk. Bulk-updating rates is preferrable when you have more than a few rates to update.

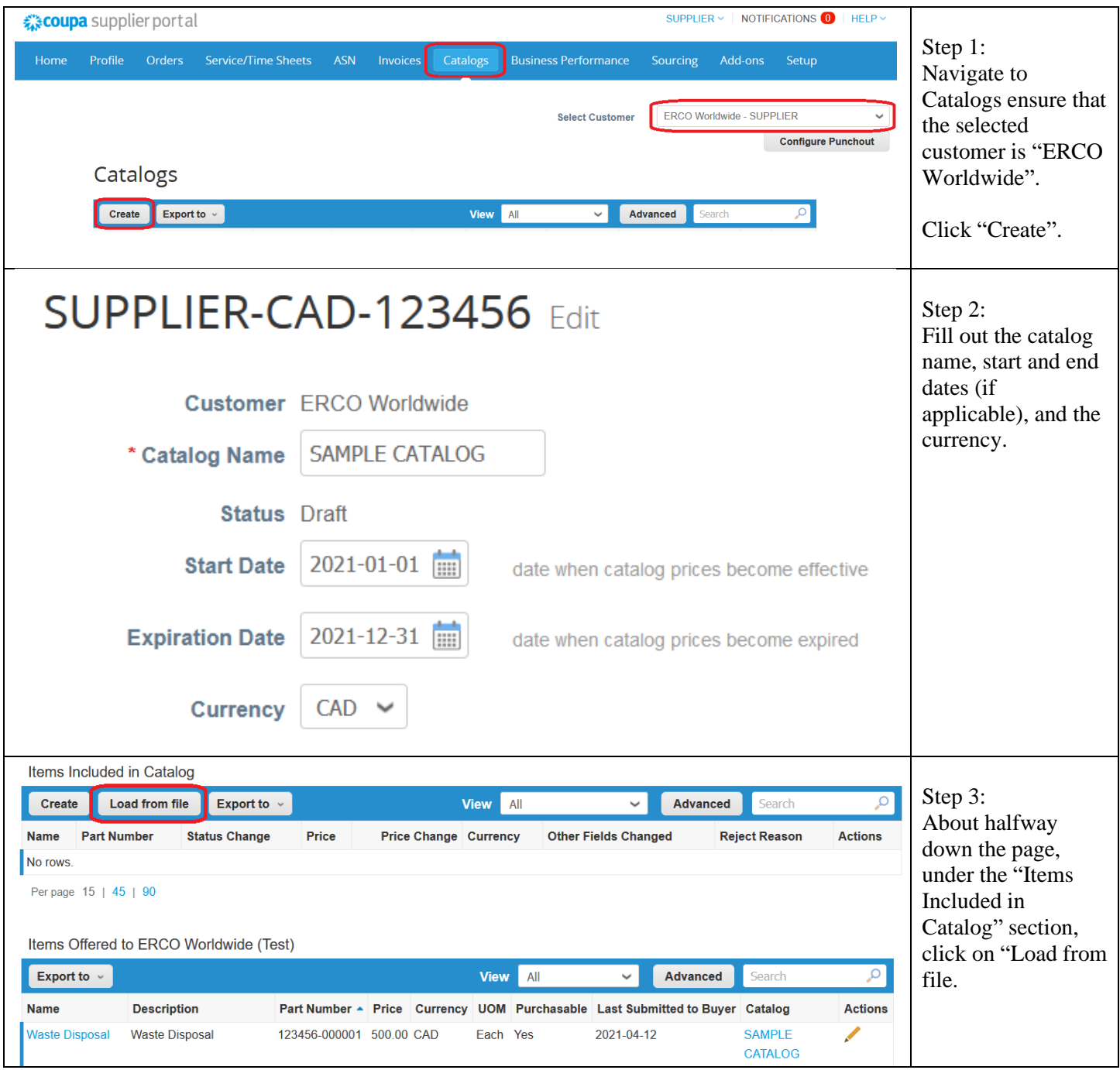

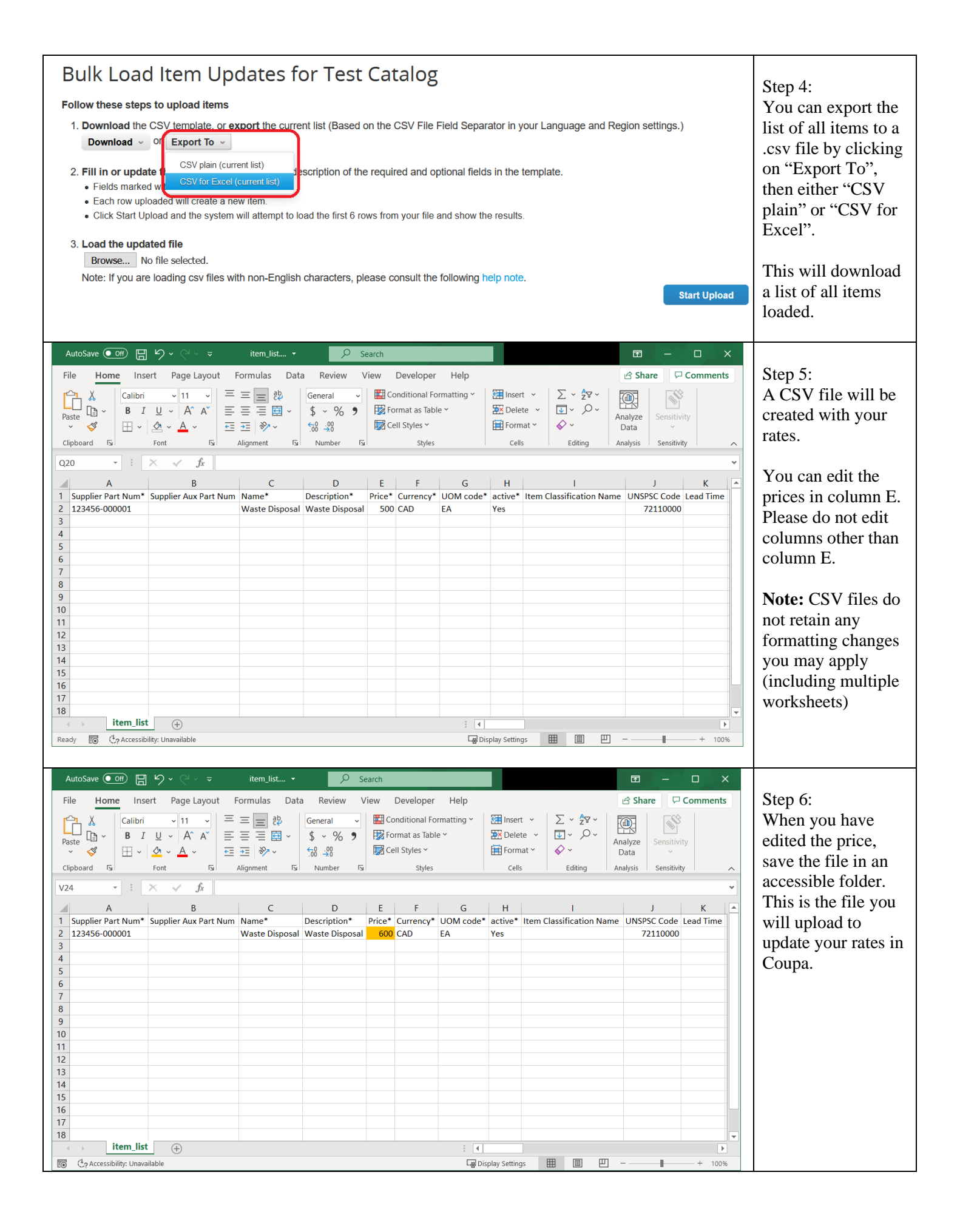

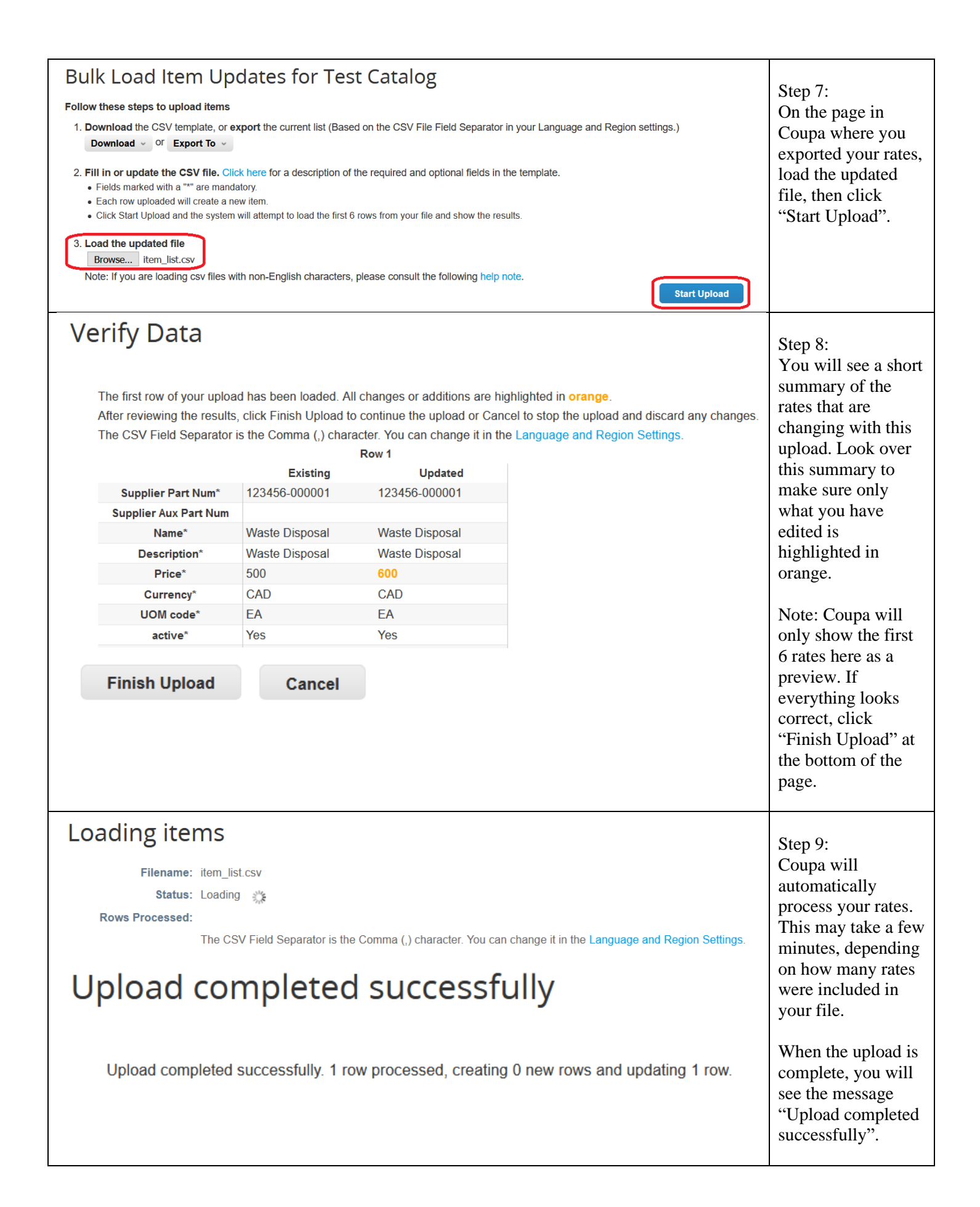

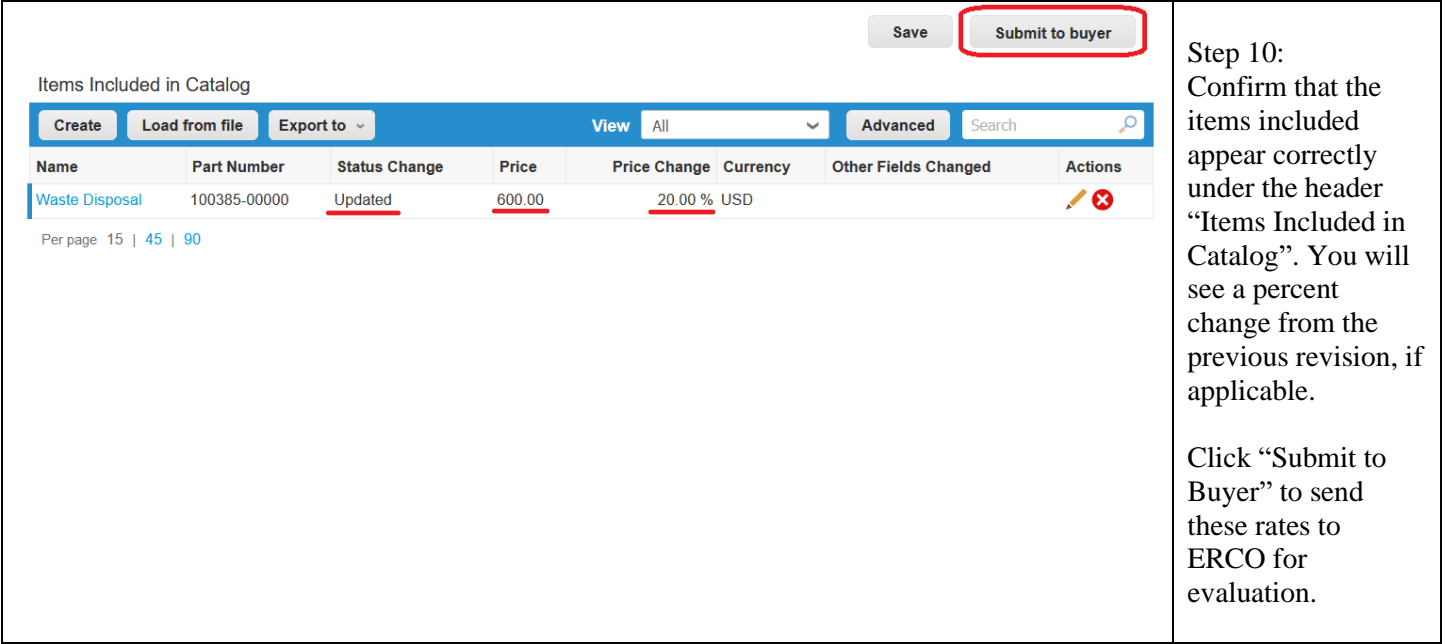